## Genes in general

Computational Biology camp for high school students January 29, 2012

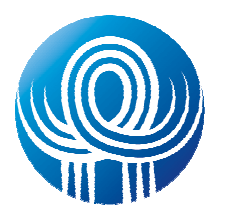

## MIRCONE

Inhan Lee, Ph.D. inhan@mircore.orghttp://mircore.org

## GeneCardsThe Human Gene Conpendiumhttp://www.genecards.org/

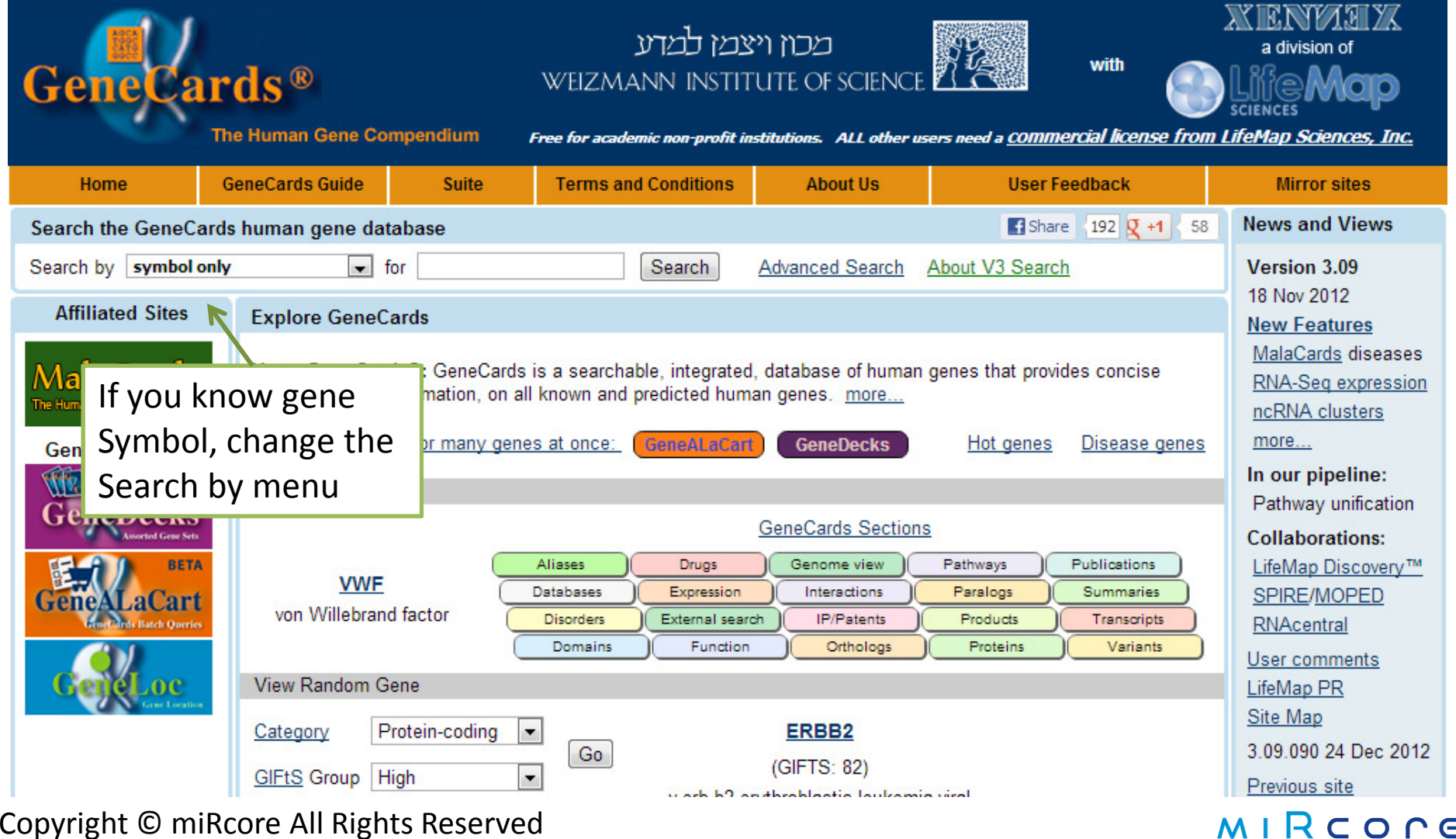

## http://www.genecards.org/cgibin/carddisp.pl?gene=APOE

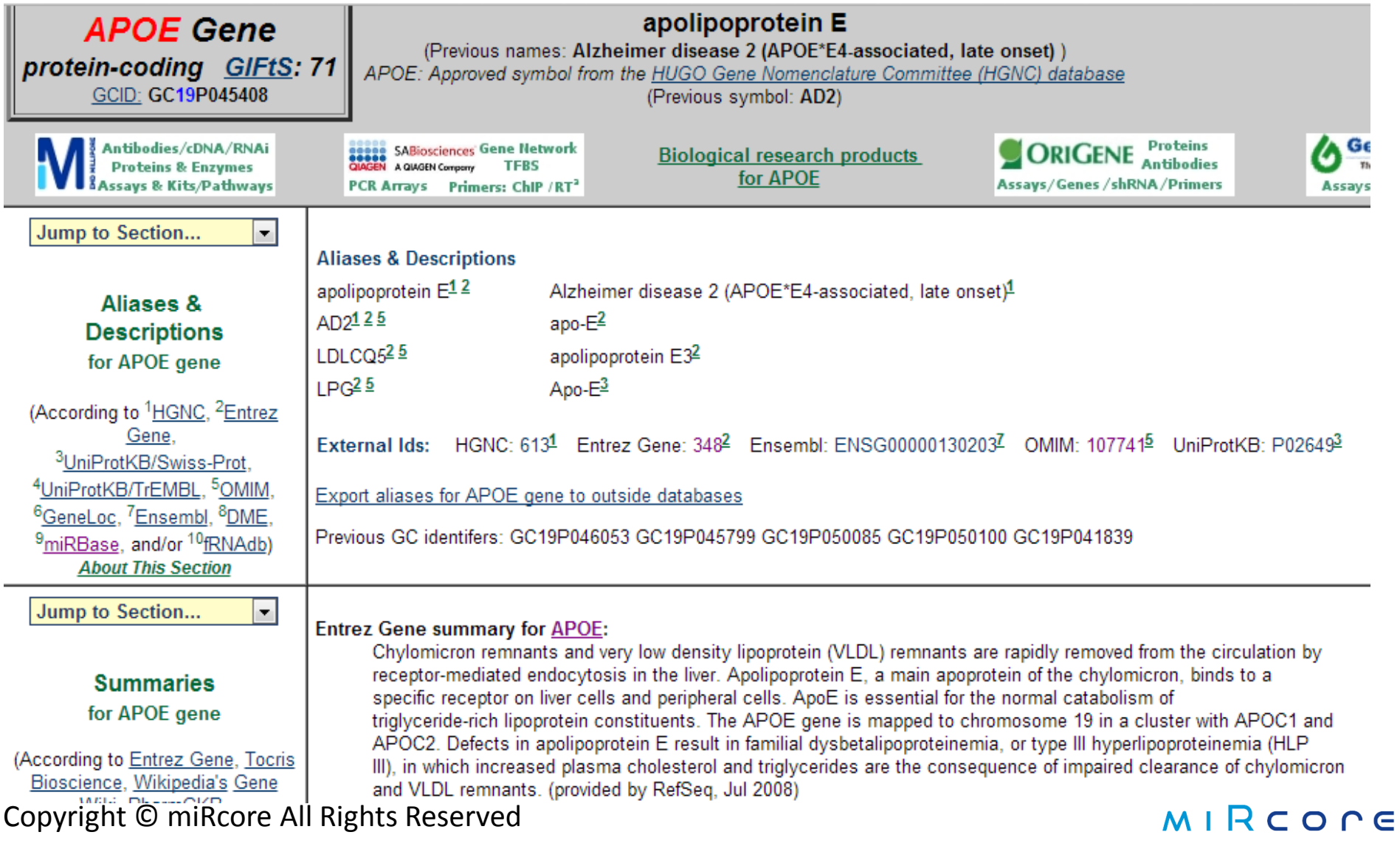

## **APOE**

#### **Genomic Location:**

Genomic View: UCSC Golden Path with GeneCards custom track

Entrez Gene cytogenetic band: 19q13.2 Ensembl cytogenetic band: 19q13.32 HGNC cytogenetic band: 19q13.31

APOE Gene in genomic location: bands according to Ensembl, locations according to **GeneLoe** (and/or Entrez Gene and

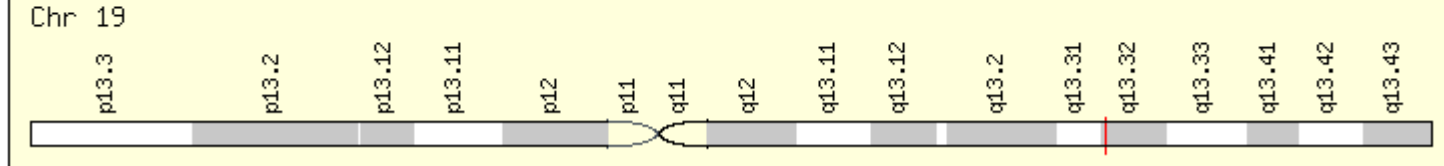

GeneLoc gene densities for chromosome 19 **GeneLoc Exon Structure** 

GeneLoc location for GC19P045408: view genomic region (about GC identifiers)

45,408,956 bp from pter Start: End: 45,412,650 bp from pter 3,695 bases Size: Orientation: plus strand

RefSeq DNA sequence: NC 000019.9 NT 011109.16

## USCS genome browser

## http://genome.ucsc.edu/cgi-bin/hgGateway

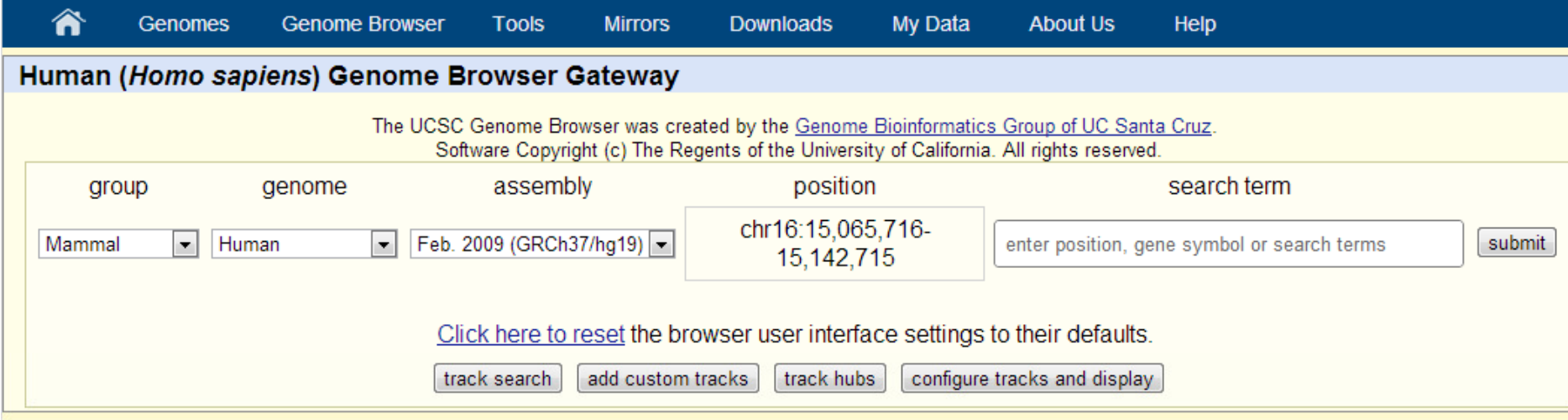

#### Human Genome Browser - hg19 assembly (sequences)

The February 2009 human reference sequence (GRCh37) was produced by the Genome Reference Consortium. For more information about this assembly, see GRCh37 in the NCBI Assembly database.

### **Sample position queries**

A genome position can be specified by the accession number of a sequenced genomic clone, an mRNA or EST or STS marker, a chromosomal coordinate range, or keywords from the GenBank description of an mRNA. The following list shows examples of valid position queries for the human genome. See the User's Guide for more information.

#### **Genome Browser Response: Request:**

 $chr7$ Dienlaye all of chromosome 7

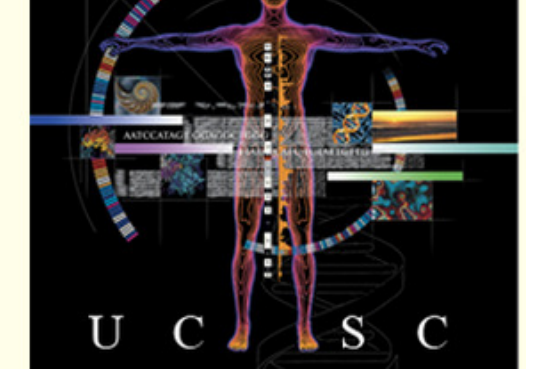

## MIRCOCE

### Copyright © miRcore All Rights Reserved

## **Choose RefSeq APOE**

### **UCSC Genes**

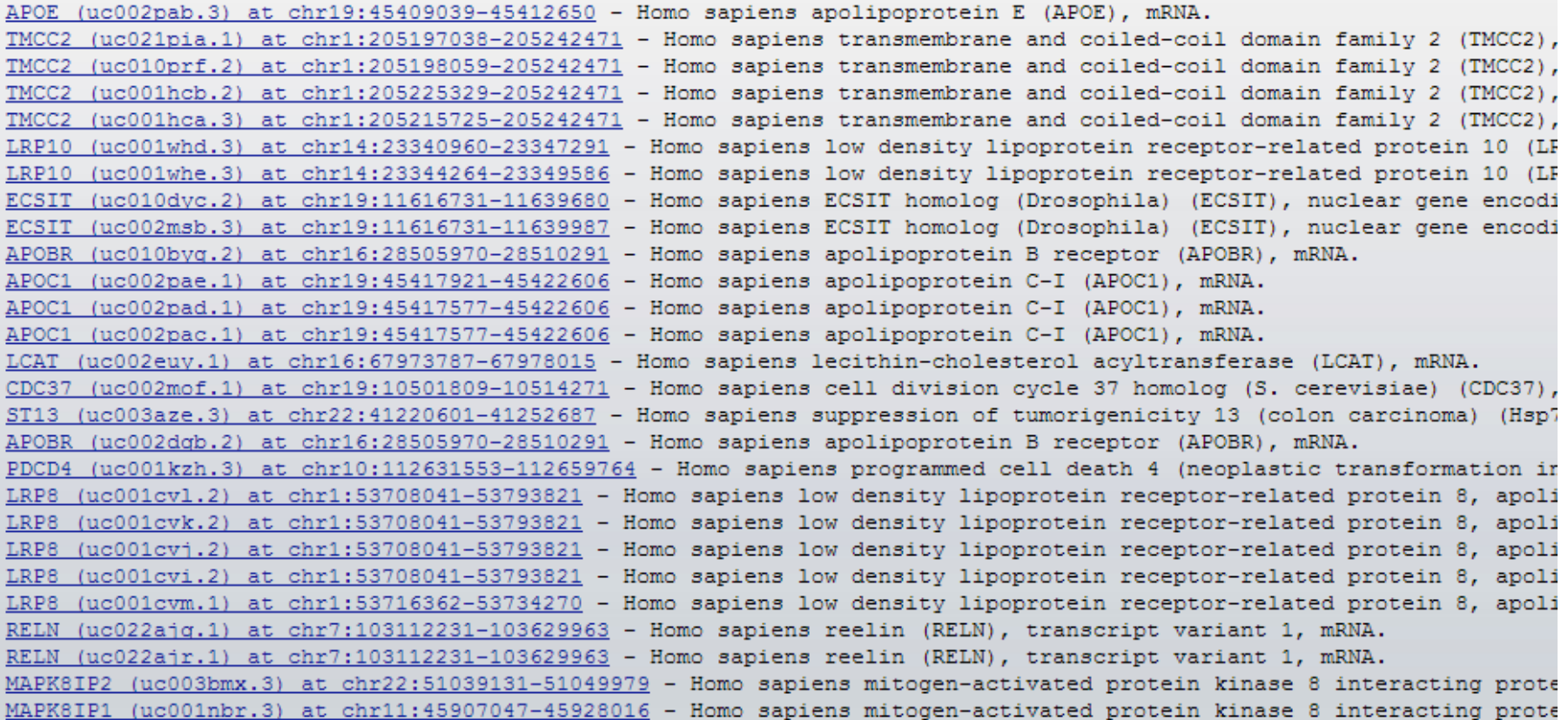

### **RefSeq Genes**

APOE at chr19:45409039-45412650 - (NM 000041) apolipoprotein E precursor

# APOE

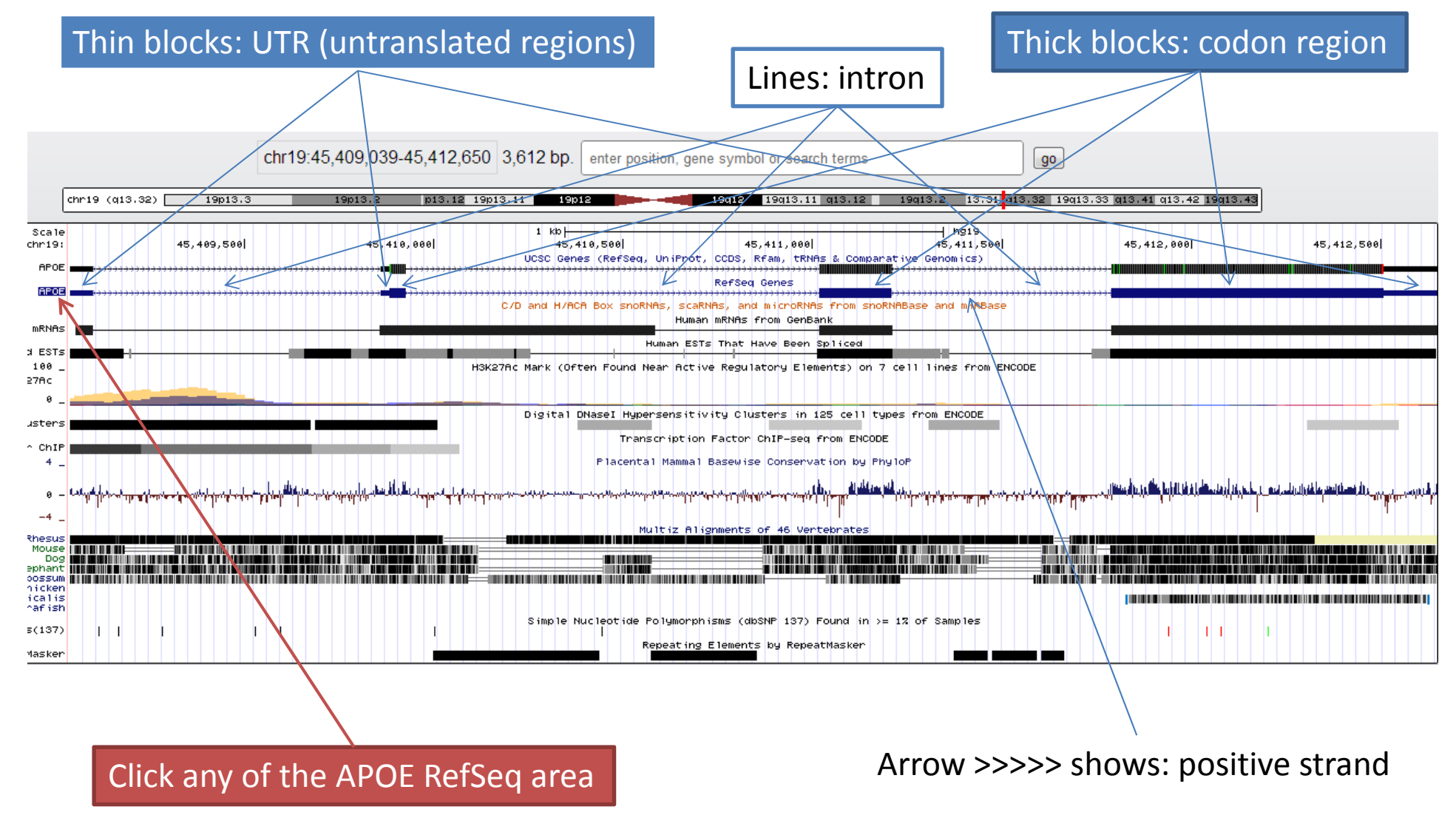

Copyright © miRcore All Rights Reserved

## Detailed information

#### **RefSeq Gene APOE**

RefSeq: NM 000041.2 Status: Reviewed **Description:** Homo sapiens apolipoprotein E (APOE), mRNA. **CCDS: CCDS12647.1** CDS: 3' complete **OMIM: 107741** Entrez Gene: 348 **PubMed on Gene: APOE PubMed on Product: apolipoprotein E precursor** GeneCards: APOE AceView: APOE Stanford SOURCE: NM 000041

#### **Summary of APOE**

Chylomicron remnants and very low density lipoprotein (VLDL) remnants are rapidly removed from the circulation by receptor-mediated endocytosis in the liver. Apolipoprotein E, a main apoprotein of the chylomicron, binds to a specific receptor on liver cells and peripheral cells. ApoE is essential for the normal catabolism of triglyceride-rich lipoprotein constituents. The APOE gene is mapped to chromosome 19 in a cluster with APOC1 and APOC2. Defects in apolipoprotein E result in familial dysbetalipoproteinemia, or type III hyperlipoproteinemia (HLP III), in which increased plasma cholesterol and triglycerides are the consequence of impaired clearance of chylomicron and VLDL remnants. [provided by RefSeq, Jul 2008]. Publication Note: This RefSeq record includes a subset of the publications that are available for this gene. Please see the Gene record to access additional publications. ##RefSeq-Attributes-START## Transcript\_exon\_combination\_evidence :: BC003557.1, M12529.1 [ECO:0000332] ##RefSeq-Attributes-END##

#### **mRNA/Genomic Alignments**

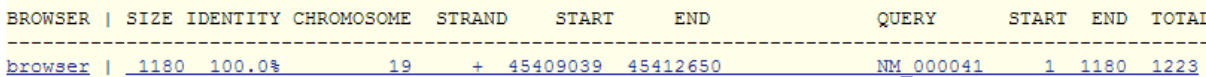

Copyright © miRcore All Rights Reserved

## Example tasks

- b) Identify the function of the gene (helpful sites: <u>http://www.genecards.org</u>, <u>http://www.ncbi.nlm.nih.gov/gene</u>)
- c) Find its genome position (helpful sites: http://genome.ucsc.edu/cgibin/hgGateway, http://www.ncbi.nlm.nih.gov/gene)
- d) What is the total number of transcribed sequences?
- e) Find the mRNA sequences. No need to worry about U/T conversion or upper/lower cases. T will be considered as U (helpful sites:http://genome.ucsc.edu/cgibin/hgGateway, http://www.ncbi.nlm.nih.gov/nuccore).
- f) Find only coding sequences among the mRNA sequences. No need to worry about U/T conversion or upper/lower cases. T will be considered as U (helpful sites: <u>http://genome.ucsc.edu/cgi-bin/hgGateway</u>: use "Genomic Sequence" rather than "mRNA" sequence for this task, <u>http://www.ncbi.nlm.nih.gov/nuccore</u>).

## Let's get all exon sequences

Position: chr19:45409039-45412650 **Band: 19g13.32** Genomic Size: 3612 Strand:  $+$ **Gene Symbol: APOE CDS Start: complete CDS End: complete** 

### **Links to sequence:**

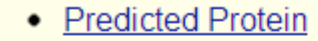

• mRNA Sequence (may be different from the genomic sequence)

MIRCOCE

- **Genomic Sequence from assembly**  $\blacktriangleright$
- CDS FASTA alignment from multiple alignment

#### View table schema

Go to RefSeg Genes track controls

**Data last updated: 2013-01-25** 

Choose

Genomic sequence

# Let's differentiate UTR and CDS

### **Get Genomic Sequence Near Gene**

Note: if you would prefer to get DNA for more than one feature of this track at a time, try the Table Browser using the output format sequence.

### **Sequence Retrieval Region Options:**

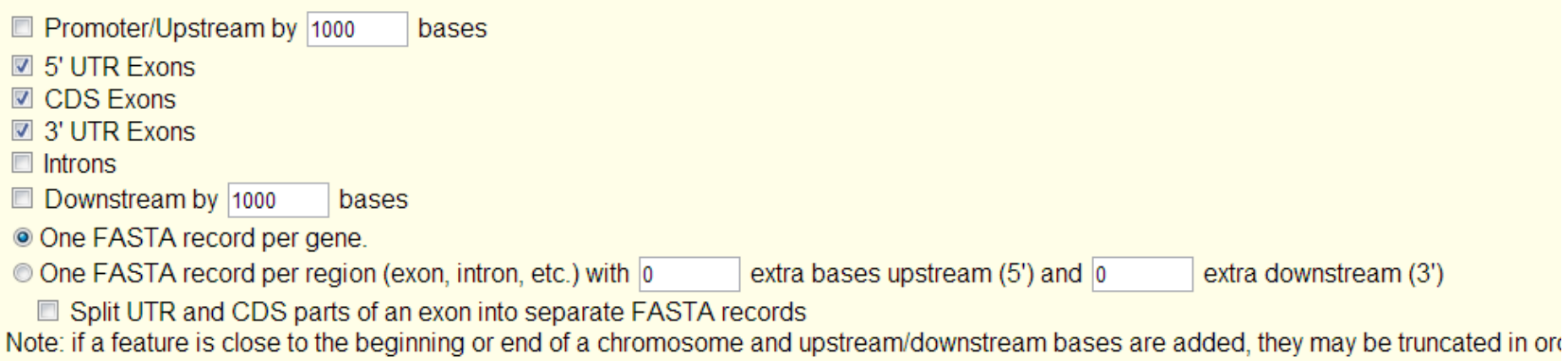

chromosome.

### **Sequence Formatting Options:**

- Exons in upper case, everything else in lower case.
- © CDS in upper case, UTR in lower case.
- All upper case.
- All lower case.

```
\Box Mask repeats: \circledcirc to lower case \circledcirc to N
```

```
submit
```
### Copyright © miRcore All Rights Reserved

## Output

>hg19 refGene NM 000041 range=chr19:45409039-45412650 gggatecttgagtectactcageccageggaggtgaaggacgtecttec ccaggagccgactggccaatcacaggcaggaagATGAAGGTTCTGTGGGC TGCGTTGCTGGTCACATTCCTGGCAGGATGCCAGGCCAAGGTGGAGCAAG CGGTGGAGACAGAGCCGGAGCCCGAGCTGCGCCAGCAGACCGAGTGGCAG AGCGGCCAGCGCTGGGAACTGGCACTGGGTCGCTTTTGGGATTACCTGCG CTGGGTGCAGACACTGTCTGAGCAGGTGCAGGAGGAGCTGCTCAGCTCCC AGGTCACCCAGGAACTGAGGGCGCTGATGGACGAGACCATGAAGGAGTTG AAGGCCTACAAATCGGAACTGGAGGAACAACTGACCCCGGTGGCGGAGGA GACGCGGGCACGGCTGTCCAAGGAGCTGCAGGCGGCGCAGGCCCCGGCTGG GCGCGGACATGGAGGACGTGTGCGGCCGCCTGGTGCAGTACCGCGCGGCGAG GTGCAGGCCATGCTCGGCCAGAGCACCGAGGAGCTGCGGGTGCGCCTCGC CTCCCACCTGCGCAAGCTGCGTAAGCGGCTCCTCCGCGATGCCGATGACC TGCAGAAGCGCCTGGCAGTGTACCAGGCCGGGGCCCGCGAGGGCGCCGAG CGCGGCCTCAGCGCCATCCGCGAGCGCCTGGGGCCCCTGGTGGAACAGGG CCGCGTGCGGGCCGCCACTGTGGGCTCCCTGGCCGGCCAGCCGCTACAGG AGCGGGCCCAGGCCTGGGGCGAGCGGCTGCGCGCGCGGATGGAGGAGTG GGCAGCCGGACCCGCGACCGCCTGGACGAGGTGAAGGAGCAGCTGGCGGA GGTGCGCGCCAAGCTGGAGGAGCAGGCCCAGCAGATACGCCTGCAGGCCG AGGCCTTCCAGGCCCGCCTCAAGAGCTGGTTCGAGCCCCTGGTGGAAGAC ATGCAGCGCCAGTGGGCCGGGCTGGTGGAGAAGGTGCAGGCTGCCGTGGG CACCAGCGCCGCCCCTGTGCCCAGCGACAATCACTGAacgccgaagcctg cagccatgcgaccccacgccaccccgtgcctcctgcctccgcgcagcctg cagegggagaeeetgteeeegeeeeageegteeteetggggtggaeeeta gtttaataaagattcaccaagtttcacgca

# Tasks for your gene

- Find chromosome positions (start and end)
- Find entire DNA sequence with exons in capitals and introns in lower case.
- Find entire mature mRNA sequence with coding regions in capitals and UTRs in lower case.
- Find only coding regions.
- Find amino acid
- Connect  $11<sup>th</sup> 20<sup>th</sup>$  amino acids to the corresponding RNA coding sequences

MIRCONE

Database to use:

http://genome.ucsc.edu/cgi-bin/hgGatewayhttp://www.ncbi.nlm.nih.gov/gene

# Tasks for your gene

- Find all alternative splicing isoforms among RefSeq genes
	- –http://genome.ucsc.edu/cgi-bin/hgGateway
- What are most commonly used exons among the isoforms?
	- –— Ex) exon1, exon2, exon9
- What are other genes directly interacting with your gene?
	- –http://string-db.org